**AutoCAD With Product Key Download (Latest)**

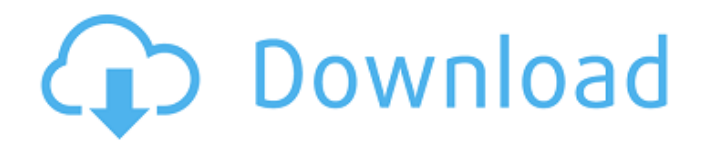

**AutoCAD Crack + [32|64bit] [Latest]**

Acronym Meaning ACTuator Description. An object on a drawing or the system user of a tool. ADAPTER Attachment from the Alignment Editor (ADAPTER). It allows the user to attach a 2D or 3D object (alignment) to other objects. ADAPTER To attach a selection of a part or a sheet in the drawing to the

rest of the drawing; the selection is a replica of the selected part.

ADRENALINE ACTuator. Adrenaline produced by CAD users in response to using CAD software. Analogous to medical anaphylaxis. ADVEXEL Attachment from the Exterior Edge Line (ADVEXEL) tool. The attachment is the edge line's contact point with an object in a previous drawing. An attachment is just like a line attachment (only the size of the line is bigger and its direction is different), and can also be selected using a line selection tool. ADS data stream. The asynchronous data stream sent to a file server when using online data storage. ADS DIRECTED ATTACHMENT. An attachment in a drawing

created by the ADS Directed Attachment command. If the upload is successful, the command starts automatically and then a connection to the file server is established and a file is uploaded to the server. ADVIANT ATTACHMENT. An attachment in a drawing created by the ADVANTAGE command. If the upload is successful,

the command starts automatically and then a connection to the file server is established and a file is uploaded to the server. ADVANTAGE. A tool (the ADVANTAGE command) for creating attachments in drawings. The tool is used to create files compatible with the applications using the files. ADVANCE. Advance is the process of generating or processing a file. It can

mean generating the file or changing data in a file. ADVANCING A DRAWING. A drawing that is being added to the Windows Explorer toolbox. The drawing is being moved to a different folder, for example, from the Drawings folder to the Documents folder. ADVANCING IN THE FLUID FILES PAGE. A page in the Fluid Data Dictionary that is being

updated. The user opens the page, performs the desired action, and closes the page. ADVANCING TO. Moving a drawing to a folder using the Windows Explorer file browser. ADVANCING TO DISTANCE. Moving a drawing to a distance from the computer's current position. For example, a drawing can be moved by entering the distance values

## AutoCAD is extensible, allowing for users to develop AutoCAD extensions or addons for specific purposes. These can include applications for modeling, math, geometry, flow, scheduling and other business areas. Extensions can be written in AutoLISP, Visual LISP, VBA or.NET, and can either be stand-alone

or be integrated into AutoCAD. History AutoCAD was originally released in 1986 as AutoCAD 1.0, and was developed by Jim Balsley and Chuck Ruehlow at AutoDesk. AutoCAD was primarily developed as a 2D drafting application. Its development was discontinued after AutoCAD 2.0 came out in 1990, but was later revived under

Autodesk in 1998. Features The development of AutoCAD started as a 2D drafting program. The AutoCAD 2D release in 1990 included commandline drafting (a precursor to ArcGIS), 3D modeling and a range of drafting commands. The 3D modeling features included polyline and surface modeling. AutoCAD has always supported userextensible drawing files,

including the use of text objects, the ability to use fonts in drawings, and text objects. The Drawing Language for 2D and 3D (DL2D) was introduced in AutoCAD in version 2.0. It is an XML-based format and was originally developed by Microsoft. DL2D is a form of the Extensible Markup Language (XML) for generating and defining drawing objects. In addition

to being capable of vector and raster graphic elements, AutoCAD has also supported various types of mathematical entities, including rotated objects and surface models. AutoCAD is often used in areas involving mathematics, primarily for engineering, architectural and engineering analysis. AutoCAD also supports multivalue modeling, with an introduction of 2D

multivalue model in AutoCAD in version 2.0. The 2D multivalue model is also called "geometric objects" and features 3D representation of dimension attributes. In addition to basic 2D drafting, AutoCAD has supported numerous areas of drafting, including power engineering, architecture, civil engineering, architectural design, electrical design,

landscape design, sheet metal, furniture and finish, land surveying, and mechanical design. A large number of add-ons for specific areas of drafting are also available, including for architecture, electrical, furniture, general drafting, landscaping, mechanical, piping, plumbing a1d647c40b

> Run the Autodesk Autocad keygen tool. Select 'Autocad 2010 key generator' from the dropdown menu. After, it will generate a new file. Save that file in the same location where Autocad is installed. > Now use Autocad to save the project. > Open the project in the Autocad, the project file extension will be.dwg. >

Double-click the project file to open it in Autocad. > After you open the project, you can change everything you want in the.dwg file. > Select 'Modify' from the menu bar. > Under 'Modify' menu, select 'Convert to  $DWF'$ . > Now you can use the Autocad DWF add-in to save your.dwg file. Q: What is the rational behind MongoDB's special method of avoiding locked data

When I query an MongoDB collection, I can usually expect to get back data on which I can read at will, without having to worry about a lock. My primary data that I have, is likely to be fairly static, and so I don't mind if my application has to be smart enough to read before I can write, or write before I can read. I assume I am expecting too much if I assume that MongoDB will

prevent me from changing data while another user is still accessing it. My question is, what exactly is the issue here? If I have a collection with, say, 20 documents, and I select all of the documents from the collection, and then I decide I don't want to modify the data in those 20 documents, what happens? Is the data marked for deletion? Does MongoDB prevent me from

accessing the data after I have started working with it? What is the rational behind MongoDB's locking policy? A: What exactly is the issue here? The issue is that you are assuming the database is concerned about what you want. The DB is going to do what you want, not the other way around. If I have a collection with, say, 20 documents, and I select all of the documents from the

collection, and then I decide I don't want to modify the data in those 20 documents, what happens? You don't have to ask what happens. The database

**What's New In AutoCAD?**

View and navigate to drawings in another library, or start a new drawing with imported content. Import from files in your clipboard

or Google Drive without having to open them in AutoCAD. Export to and navigate to other CAD formats. Drawing Scale: Quickly change the drawing scale to help you draw accurate geometry while in the field. (video: 1:39 min.) Dragging to scale: Keep your work within the constraints of your drawings and the paper you're working on. Freeze scale and

dimensioning, allow you to draw accurately in your drawing while in the field. Size controls and snapping: Directly scale to viewport size and snap to grid/viewport or let the command handle it for you. Increased extents and zoom: Easily access extents in your drawing and view the drawings in your drawing library from the extents panel. Grid control: Drag the

grid around your drawings to quickly change how your drawing is drawn, and manage grid size easily. Auto snapping: A single click or keyboard shortcut applies snap mode to the selected objects. Direct selection: You can quickly add or remove snap from objects directly in the drawing. Edit Graphics: Quickly edit color and line styles directly within your

drawings to make changes easier to maintain. Custom Line Styles: Use default line styles for each dimension type or create new custom line styles. Fill and line effects: Create, edit, and apply line and fill effects, or quickly access them from the effects palette. Draw Marks: Draw crosshairs, text, and coordinates directly in your drawings. Pick View: Access the Pick View option

directly from the View menu or choose the Pick View button on the View tab to access the tool. Wrap Text: Add, edit, and change the text wrap position directly within your drawing. Add Grids: Add and adjust gridded lines and text to your drawings. Import Paths: Use imported paths as polyline and arc objects, or create your own from imported drawings, shapes,

## and text. Symbol Preview: Preview symbolic

**System Requirements:**

On Windows: Windows 7/8/8.1 (64-bit) 1 GHz Processor or better 1 GB RAM 3 GB Available harddisk space Windows installer On Mac: Mac OS X 10.7 or later (Intel only) 2 GB RAM 5 GB Available hard-disk space Mac installers Controller: MADWIG 2 You need to download the BitPim installer and install